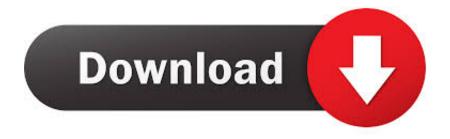

Windows 10: Synaptics Touchpad Settings Lost After Logout Or Reboot

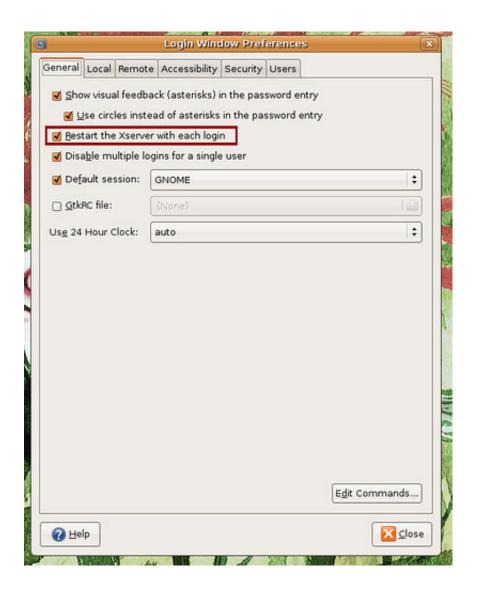

Windows 10: Synaptics Touchpad Settings Lost After Logout Or Reboot

1/3

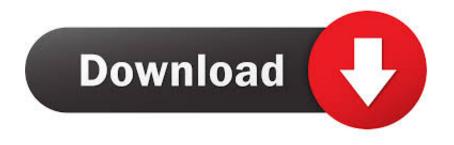

2/3

Questions related to the configuration and activation of touchpad/trackpads. ... 18.04 bug: Debugging a failure to detect a Synaptics touchpad device on boot ... touch pad sometimes, but I'm missing some windows 10 gestures like switching between windows with swipes. ... Logout or reboot will temporaly come to normal.. synaptics touchpad settings reset after restart Reboot to finish install. ... Mar 10, 2019 Windows 10: Synaptics touchpad settings goes to default ... 2019 Windows 10, Synaptics touchpad settings lost on logoutreboot. ... But, whenever I log out and back in again or restart my laptop, the settings are reset again.. Now it is conformed that synaptics driver is missing, so we should install it. ... After installing Synaptics reboot or logout now you can feel smooth cursor .... But, whenever I log out and back in again or restart my laptop, the settings are reset again. My touchpad is a PS/2 Synaptics TouchPad V7.5, with .... I am having problem with Synaptics Touchpad Driver in Windows 10 OS Build 10586.494. ... Windows 10, Synaptics touchpad settings lost on logout/reboot.. Locate "2FingerTapAction" and double click it. Change the Value data: to "2". Click OK. Exit Registry Editor. Restart your machine or log-out and back in .... It carries clock, data, and instructions and is based on Philips' I2C serial bus protocol. ... 1 Windows 10, Synaptics touchpad settings lost on logout/reboot Hello!

I downloaded Windows 10 a few days ago, and every time I turn off my ... this one Synaptics Touchpad Driver for Windows 10 (64-bit), 8.1 (64-bit), ... every time I restart, shut down or even log out of my laptop my mouse setting .... Synaptics Touchpad Driver Probelms Windows 8 x64 - HP Probook location: ... Windows 10, Synaptics touchpad settings lost on logout/reboot location: .... Aug 30, 2017 · How To Fix Touchpad On Windows 10 [Tutorial] We now have ... to Windows 10: Synaptics touchpad settings lost after logout or reboot Posted on .... Double click and change the value to 0. Now go back to the Synaptics control panel, set everything how you like, and reboot. Trovato qui. Testato su Windows 10 .... After upgrading a system to Windows 10, some users are facing an issue with Synaptics touchpad. The settings are lost after logout or reboot .... If you have a laptop equipped with a Precision Touchpad that is ... by Microsoft and Synaptics, works directly with Windows 10. ... touchpad settings, if you want to start over, you can click the Reset ... The Internet of Wild Things: Technology and the battle against biodiversity loss and ... My Profile · Log Out.. I have touchpad settings configured to my liking but the problem is that on ... I have scrolling reversed and tap-to-click enabled however until I log out and ... I don't reboot that often but when I do it's an extra step every time which does get annoying. ... Otherwise install synaptics and configure through Plasma system settings.. "The touchpad on my laptop is way too sensitive. ... Method 1: Change Touchpad Sensitivity in Windows 10 from Settings App ... Log off or restart your computer for the changes to take effect. ... hack windows password HP windows 8 password reset lost windows password password password reset disk pdf .... About losing settings on restart and how to fix this: Windows 10, Synaptics touchpad settings lost on logoutreboot - Microsoft Community. Navigate to HKEY\_LOCAL\_MACHINE\SOFTWARE\Synaptics\SynTPEnh; Create a new DWORD called UseScrollCursor with a value of 0. Logoff or Restart. And .... When you buy a new laptop having Synaptic TouchPad, the touchpad will ... If the Synaptics TouchPad is suddenly missing from the Mouse settings, first, restart your laptop ... 4 Best Offline Dictionary Apps for Windows 10 PC.. Specifically, after a restart or resume, I get the Windows 8 gestures back---swipe up/down does notthing, and ... All they did was uninstall and reinstall the Synaptics driver (multipe times). ... Then logout/login. ... If I am missing something, please let me know -- do you have to uninstall the synaptics driver? 0.. To fix this issue and prevent your laptop's Synaptics settings from resetting every time you reboot your laptop, you need to: Press the Windows Logo key + R to open a Run. Type regedit into the Run dialog and press Enter. Click on Install in the left pane to display its contents in the right pane.

## 10cd8655f0

Sean Paul Mahoney: Author Interview Task Manager DeLuxe 2.15.1.0 Crack

Tonos para Celular Apk Mod No Ads

Samsunspor ankaragucu canl skor

Google Analytics 360 the Move to Enterprise Analytics

Master PDF Editor 2019.10.20069 Free

WebStorm 2017.2.4 Crack

Apple Store Education fuori servizio, attese le promozioni Apple Back to School 2019

Park bench leaves 2

A Letter Never Sent

3/3